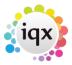

## Set up a shortcut to run AHL Transfer from outside IQX

The command line usage of the AHL Transfer application is:

## ahltransfer.exe <DSN> <switches>

where <DSN> represents the ODBC Data Source Name for the database the transfer is to run from.

The available switches are:

- -a all (the default)
- -r receive only
- -s send only
- -h send all except completed timesheets and receive all
- -x extended GUI: above options all appear on buttons

Back to Technical Help Section list
Back to 'How To' guides for IQX system administrators

From:

https://iqxusers.co.uk/iqxhelp/ - iqx

Permanent link:

https://iqxusers.co.uk/iqxhelp/doku.php?id=sa19-00

Last update: 2017/12/01 16:35

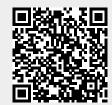